# ebode

# **RPL**

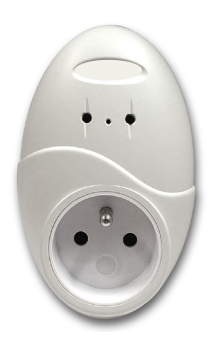

**Модуль диммерный розеточный**

#### ПРАВИЛА БЕЗОПАСНОСТИ

Для безопасного использования устройства внимательно прочитайте данную инструкцию и следуйте описанным правилам безопасной эксплуатации. Любыеи вмешательства в конструкцию прибора запрешены.

Устанавливайте прибор строго в соответствии с инструкцией.

Внимание! He вскрывать! Существует **РИСК** поражения электрическим током. Провода находятся под напряжением, опасным для жизни.

Сервисное обслуживание должно производиться только квалифицированнымии специалистами.

Важно! Используйте прибор только в целях, предусмотренных данной инструкцией, запрешено использование устройства в любых других целях.

Не подвергайте прибор сильным механическим воздействиям, защищайте от высоких температур, сильных вибраций и высокой влажности.

Соблюдайте правила безопасности, приведенные в последующих главах данного руководства. Для того, чтобы правильно настроить прибор, внимательно ознакомьтесьи с инструкцией и правилами безопасности.

## Установка модуля RPL

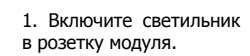

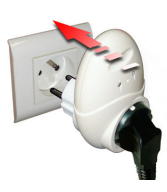

2. Включите модуль в сетевую розетку.

#### Замечание:

- Модуль не предназначен для работы с бытовыми приборами.
- Убедитесь, что выключатель светильника находится в положении "Включен".

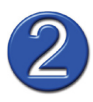

# Адрес Х10

Адрес X10 состоит из Кода Дома и Кода Устройства. Для того, чтобы модуль RPL реагировала на команды, передаваемые по электросети, модуль необходимо инициализировать. В памяти модуля можно сохранить несколько адресов.

#### Общие сведения

- В памяти модуля RPL можно сохранить до 32 адресов X10.
- При поступлении команд Включить/Выключить будет мигать красный индикатор.

#### Программирование модуля RPL

Если Вы хотите управлять модулем RPL по радиоканалу, например, с помощью пульта управления TPC или настенных модулей EM или IMRF, Вам необходимо установить радиотрансивер (например: RPT, CM15, TM13 или SC28).

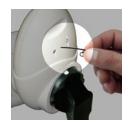

1. С помощью небольшого тонкого предмета (например, канцелярской скрепки) нажмите на кнопку установки. Эта кнопка расположена между двумя индикаторами. После нажатия на кнопку замигает зеленый индикатор, модуль находится в режиме ожидания поступления команды.

2. Отправьте с передатчика команду Включить, чтобы модуль "запомнил" его адрес.

3. Индикатор перестанет мигать.

4. Адрес сохранен в памяти модуля.

5. Если Вы хотите загрузить еще несколько адресов, повторите эту процедуру.

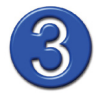

# **Сброс адресов**

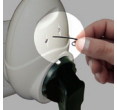

1. С помощью небольшого тонкого предмета (например, канцелярской скрепки) нажмите и удерживайте кнопку установки в течение 3-4 секунд, пока не загорится зеленый индикатор.

2. Отпустите кнопку, красный и зеленый индикаторы начнут мигать, а затем погаснут.

3. Когда индикаторы погаснут - все адреса сброшены.

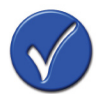

# **Работа модуля RPL**

Нажмите на кнопку ON на передатчике (например, на модуле EM или пульте TPC), чтобы включить светильник.

Нажмите на кнопку OFF на передатчике (например, на модуле EM или пульте TPC), чтобы выключить светильник.

Нажмите и удерживайте кнопки ON или OFF на передатчике для установки необходимой яркости освещения.

Подробная информация на сайте www.ebodeelectronics.eu.

#### **Можно ли включать модуль RPL в разветвитель питания?**

Модуль RPL можно включать в обычный разветвитель, но нельзя использовать разветвитель с сетевым фильтром (пилот).

#### **Вы используете X10 совместимые беспроводные модули (например, TPC, IMRF, EM, SS13, KR22, SH600 или HR10), но модуль RPL не отвечает на команды?**

- Проверьте и при необходимости замените батарейки в модуле-передатчике.

- Убедитсь, что трансивер правильно подключен.

(Радиотрансиверы - RPT, RMA, RMV, TM13, CM15 или охранная панель SC28.

ИК трансивер - IR7243 с пультом управления).

- Сбросьте все адреса из памяти модуля RPL (см. пункт 3 инструкции), затем перепрограммируйте адреса.

- Перейдите к пункту 2 инструкции.

#### **Модуль RPA не отвечает на команды, передаваемые по электросети?**

- Сбросьте все адреса из памяти модуля RPL (см. пункт к инструкции), затем снова инициализируйте необходимые адреса.

- Перейдите к пункту 2 инструкции.

#### ДЕКЛАРАЦИЯ О СООТВЕТСТВИИ

Мы, компания BMB Electronics BV (Kortakker 10, 4264 AE, Veen, The Netherlands), настоящим заявляем, что модуль RPL соответствует необходимым требованиям и положениям Директивы 1999/5/EC по средствам радиосвязи и телекоммуникационному оконечному оборудованию.

Категория оборудования: для массового потребителя (категория 3).

Дата: март 2009 Питер Шон (Peter Schoon) менеджер по продукту компании BMB

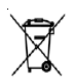

Правильная утилизация изделия:

Наличие данного значка показывает, что изделие нельзя утилизировать вместе с бытовыми отходами. Во избежание нанесения вреда окружающей среде и здоровью людей при неконтролируемой утилизации, утилизируйте изделие отдельно от прочих отходов. Сведения о месте и способе утилизации изделия в соответствии с нормами природоохраны можно получить в местной администрации, службе по утилизации отходов или у продавца.

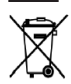

Правильная утилизация аккумуляторов:

Аккумуляторы, используемые в данном устройстве, не должны утилизироваться вместе с бытовыми отходами! Их следует сдавать в пункты приема отработанных аккумуляторов.

# Также доступны следующие устройства ebode:

### Настенные модули

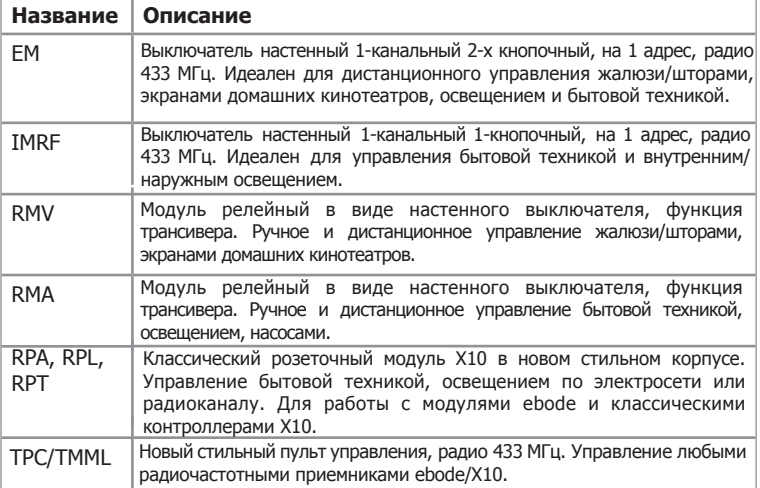

### Модули, монтируемые в установочную коробку

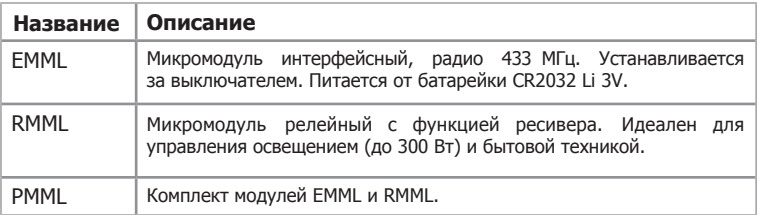

# В стадии разработки

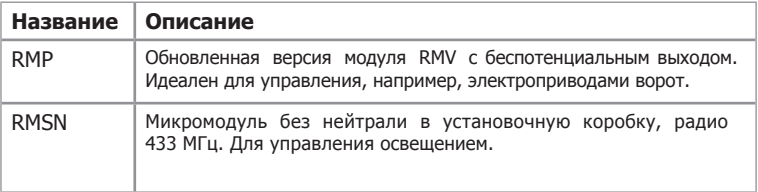

# ebode

www.ebodeelectronics.eu

www.i-home.ru